### **SEL0318 - Laboratório de Circuitos Eletrônicos III**

# **Laboratório 4 – Oscilador Colpitts**

# **1. Introdução**

O oscilador colpitts é baseado na ressonância de um circuito LC. O circuito é implementado com dois capacitores e um indutor sintonizados para oscilar em uma frequência específica.

# **2. Implementação em Protoboard**

**Filtro Ressonante Passa-Banda**

- 2.1) Implemente em um protoboard o filtro passa banda da Figura 1.
- 2.2) Meça a capacitância dos capacitores e a indutância e resistência parasita do indutor para uso na simulação.

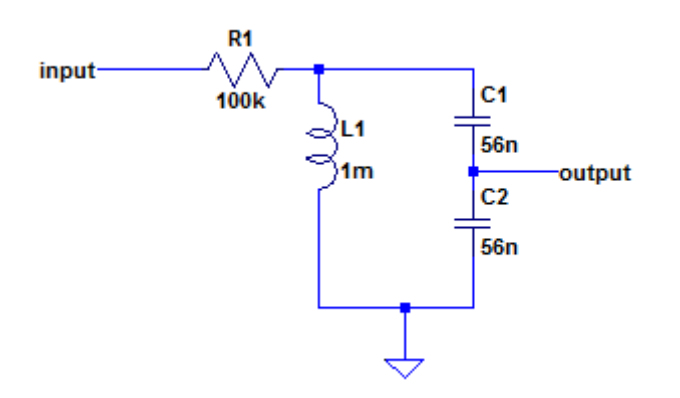

**Fig. 1 - Filtro ressonante passa banda**

2.2) Determine a frequência de ressonância do circuito e o defasamento na ressonância.

#### OBS:

- A resistência de 100kΩ simula a impedância de entrada do amplificador.

**- Utilize na entrada a máxima tensão do gerador de sinal porque o circuito tem uma atenuação elevada.** 

### **Oscilador Colpitts**

2.3) Implemente o oscilador da Figura 2 que apresenta uma arquitetura base comum implementada com transistor bipolar.

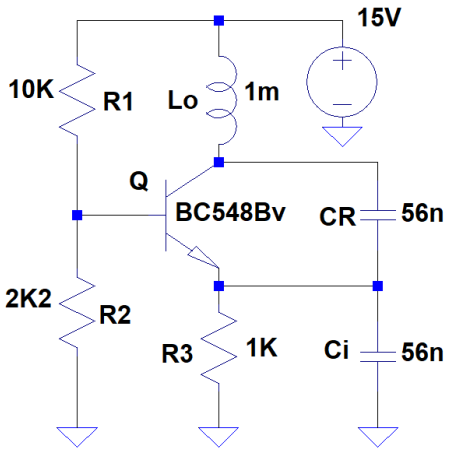

**Fig. 2 - Oscilador Colpitts**

2.4) Capture a forma de onda no **coletor do transistor (saída da oscilação)**. Meça a frequência de oscilação. Compare o valor medido da frequência com o teórico utilizando na equação os valores medidos dos componentes passivos.

2.5) Avalie a distorção harmônica da oscilação.

2.6) Altere o valor dos capacitores para 33nF (quanto menor o capacitor melhor é a oscilação para um oscilador Collpits). Meça a capacitância dos capacitores. Meça a frequência de oscilação e compare o valor medido da frequência com o teórico utilizando na equação os valores medidos dos componentes passivos.

2.7) Altere o valor dos capacitores para 22nF. Meça a frequência de oscilação. Meça a capacitância dos capacitores e compare o valor medido da frequência com o teórico utilizando na equação os valores medidos dos componentes passivos.

# **3. Simulação no LTSpice**

3.1) Implemente em simulação o filtro-passa faixa da Figura 1 incluindo a resistência parasita série do indutor medida em laboratório.

3.2) Faça a simulação .AC do filtro e trace a sua resposta em frequência destacando a frequência de ressonância e a fase na ressonância.

3.4) Simule o circuito da Figura 2 em análise .tran utilizando o comando "startup" para garantir a oscilação. Não esqueça da resistência parasita do indutor. Capture a forma de onda no coletor do transistor (saída da oscilação) e meça a frequência de oscilação.

3.5) Altere o valor dos capacitores para 33nF. Meça a frequência de oscilação e compare com o valor medido experimentalmente e teórico.

3.6) Altere o valor dos capacitores para 22nF. Meça a frequência de oscilação e compare com o valor obtido experimentalmente e teórico.